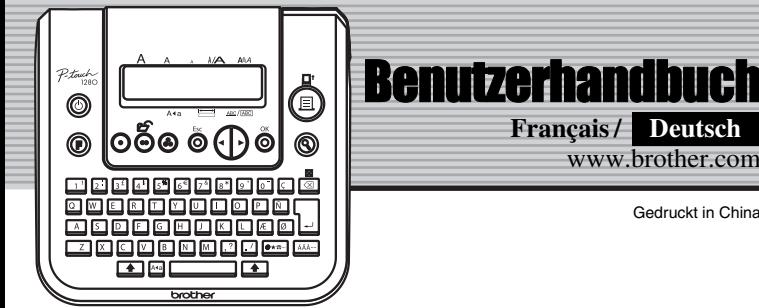

**brother.** 

www.brother.com

Gedruckt in China

**Deutsch**

 $P$ touch

Mit dem elektronischen Beschriftungssystem P-touch 1280 können Sie selbstklebende Etiketten für jeden Zweck - im Büro, im Labor oder zu Hause - einfach und bequem beschriften. Es stehen verschiedene Schriftgrößen, Druckstile und Rahmen zur Verfügung, um die Etiketten abwechlsungsreich zu gestalten. Durch eine Vielzahl von Schriftbandkassetten können Etiketten in unterschiedlichen Farben und Breiten gedruckt werden. Lesen Sie diese Anleitung vor der Verwendung des Gerätes aufmerksam

durch und bewahren Sie sie zum späteren Nachschlagen griffbereit auf.

- **Verwenden Sie nur die originalen Brother TZ-Schriftbänder ( TE ).** • Reinigen Sie das Gerät nicht mit Alkohol oder anderen organischen Lösungsmitteln. Verwenden Sie zum Reinigen nur ein weiches, trockenes Tuch. • Berühren Sie nicht den Druckkopf. Verwenden Sie zum Reinigen des Druckkopfes
- nur ein Wattestäbchen. • Berühren Sie nicht die Klinge der Schneideeinheit, um Verletzungen zu vermeiden.
- Drücken Sie nicht fest auf das LC-Display, damit das Glas nicht beschädigt wird.
- Legen Sie keine Gegenstände auf das Gerät. Achten Sie auch darauf, dass keine
- Fremdkörper in das Gerät gelangen. • Lassen Sie keine Gummi- oder Kunststoffgegenstände auf dem Gerät liegen, weil da-
- durch Flecken entstehen können. • Setzen Sie das Gerät niemals hohen Temperaturen oder hoher Feuchtigkeit aus. Las-
- sen Sie es nicht in einem in der Sonne geparkten Autos liegen. • Verwenden Sie das Gerät nicht an staubigen Orten. Schützen Sie das Gerät vor
- Nässe und direktem Sonnenlicht. **• Ziehen Sie niemals am Schriftband, weil dadurch die Bandkassette beschädigt werden kann.**
- Versuchen Sie nicht, das Schriftband während des Druckens oder des Bandvorlaufs abzuschneiden, weil es dadurch beschädigt werden kann.
- Versuchen Sie nicht zu drucken, wenn die Bandkassette leer oder keine Bandkassette eingelegt ist, weil dadurch der Druckkopf beschädigt werden kann.
- Ziehen Sie den Netzadapter (Sonderzubehör) ab bzw. nehmen Sie die Batterien aus dem Gerät, wenn es längere Zeit nicht benutzt werden soll. (**Hinweis:** Wenn die Stromversorgung länger als 3 Minuten unterbrochen wird, werden alle Daten im Arbeits- und Textspeicher gelöscht. Sprach- und Funktionseinstellungen werden zurück gesetzt.)
- Achten Sie darauf, dass Sie die Batterien in der richtigen Position einlegen. Verwenden Sie nicht alte und neue Batterien oder Alkaline-Batterien mit Batterien anderen Typs in einem Batteriensatz, da die Batterien sonst auslaufen könnten.
- **Verwenden Sie nur den speziell dieses Gerät entwickelten Netzadapter, um Beschädigungen oder Fehler zu vermeiden.**

### И. **Schalten Sie Ihr Gerät ein.**

Legen Sie 6 Alkaline-Batterien vom Typ AAA ein bzw. schließen Sie den Netzadapter an und drücken Sie dann  $\circled{0}$ .

### $|2|$ **Wählen Sie die gewünschte Sprache (Auswahl kann variieren).**

### EINLEITUNG

- **Konformitätserklärung** (Nur Europa/Türkei)
- Wir, **BROTHER INDUSTRIES, LTD.** 15-1, Naeshiro-cho, Mizuho-ku,
- Nagoya, 467-8561, Japan erklären, dass sich dieses Produkt in Übereinstimmung mit den grundlegenden Anforderun-

gen und anderen relevanten Bestimmungen der Richtlinien 2004/108/EG und 2005/32/EG befindet.

Der Netzadapter AD-24ES befindet sich in Übereinstimmung mit den grundlegenden Anforderungen und anderen relevanten Bestimmungen der Richtlinie 2006/95/EG. Die Konformitätserklärung befindet sich auf unserer Website. Gehen Sie bitte zu http://solutions.brother.com -> wählen Sie Ihre Region (z. B. Europe) -> wählen Sie Ihr Land -> wählen Sie Ihr Modell -> wählen Sie "Handbücher" -> wählen Sie Konformitätserklärung (\*Wählen Sie Ihre Sprache, falls erforderlich).

### ALLGEMEINE HINWEISE

**Energieversorgung und Schriftband-**

**kassette**

n.

 $\mathbf{2}$ 

 $\boldsymbol{3}$ 

Schalten Sie den P-touch aus, bevor Sie Schriftbandkassette oder Batterien wechseln.

**Öffnen Sie den Bandfachdeckel, indem Sie auf den genoppten Teil oben** 

**am Gerät drücken.** 

Falls sich bereits eine Schriftbandkassette und Batterien im Fach befinden, neh-

men Sie diese gerade nach oben heraus**.** 

**Legen Sie sechs neue Alkalibatterien (Typ Micro LR03, AAA) ein. Achten Sie dabei auf die korrekte Ausrichtung der Pole. Ersetzen Sie immer alle** 

**sechs Batterien gleichzeitig mit neuen Batterien.**

**Legen Sie die Schriftbandkassette so ein, dass sie einrastet.**

• Vergewissern Sie sich, dass das Bandende unter den Führungen liegt.

- Falls das Band in der neuen Kassette nicht richtig gespannt ist, drehen Sie den
- Transportknopf mit dem Finger in Pfeilrichtung. • Verwenden Sie nur die originalen Brother TZ-Schriftbänder.
- **Schließen Sie den Bandfachdeckel, bis er hörbar einrastet.** 4 Schieben Sie das Band einmal vor (siehe Band-

vorlauf). Drücken Sie dann auf den Bandabschneider, um das Band abzuschneiden.

Netzadapter (AD-24ES) verwenden Stecken Sie den kleinen Stecker des

Netzadapters in die Netzanschlussbuchse an der Oberkante des Gerätes. Stecken Sie den Netzstecker des Adapters in eine Netzsteckdose.

Um Datenverlust zu vermeiden, sollten 6 Alkalibatterien (Typ Micro LR03, AAA) eingelegt werden, bevor der Netzadapter abgezogen wird.

Druckkopf

Bandabschneider

Bandende Bandführung Schneideklinge Bandausgabeschlitz Transportknopf

## **Tastatur und LC-Display**

## **Inbetriebnahme-Einstellungen**

**Example 4** English

\nWählen Sie mit 
$$
\left(\cdot\right)
$$
 eine Sprache und drücken Sie  $\bigotimes^{\infty}\left/\right.$ 

## **Etiketten erstellen**

- Im Display wird eine Zeile mit bis zu 15 Zeichen angezeigt, Sie können aber Text mit bis zu 80 Zeichen eingeben.
- Um an den Anfang oder das Ende des Textes zu gelangen, verwenden Sie die Cursor-Taste bei gedrückt gehaltener Umschalttaste.

• Das Gerät schaltet sich automatisch ab, wenn fünf Minuten lang keine Taste betätigt wird.

- Um eine Funktion abzubrechen, drücken Sie  $\overline{\odot}$
- Um die Einstellungen zurückzusetzen, schalten Sie das Gerät aus. Halten Sie dann <sup>6</sup> und **E** gedrückt während Sie @ drücken, um das Gerät wieder einzuschalten. Lassen Sie dann die Tasten  $\boxed{\circ}$  und  $\boxed{\mathbb{R}}$  wieder los.

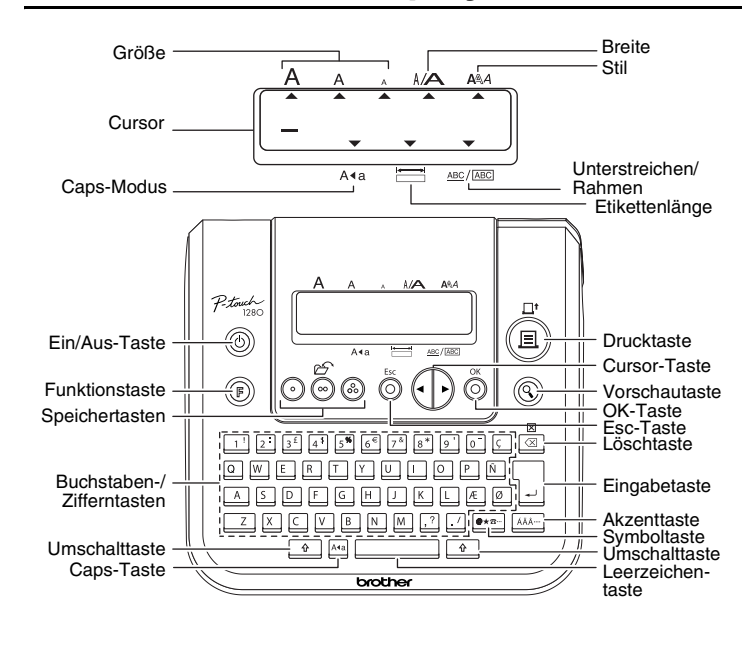

- Um das Etikett abzuschneiden, drücken Sie den Bandabschneider an der rechten oberen Ecke des Gerätes.
- Versuchen Sie nicht, das Etikett abzuschneiden, während die Meldung "Ausdruck" oder "Bandvorlauf" angezeigt wird, weil sonst das Band beschädigt wird.

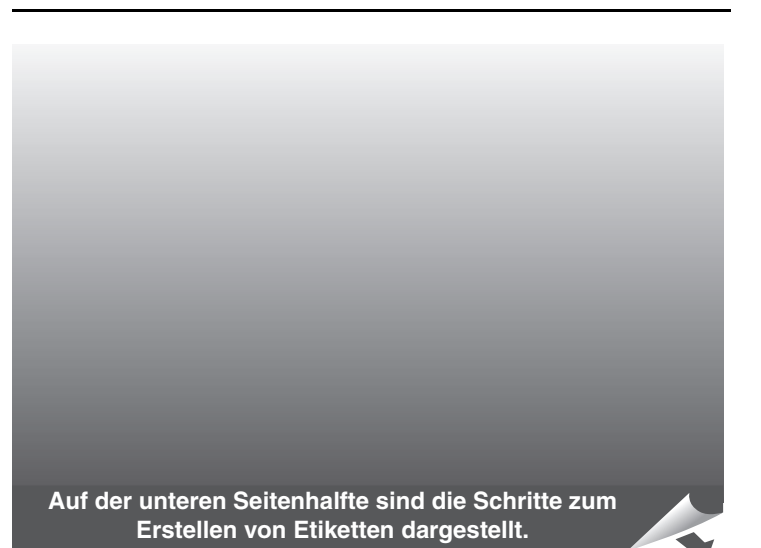

## **Fehler und Abhilfe**

### **Technische Daten**

### **Zubehör(kann je nach Ausstattung unterschiedlich sein)**

Mit der Einstellung **[Kettendruck]** können Sie mehrere Etiketten mit kleinstmöglichem Rand drucken <Beispiel 1>. Sie können mit dieser Funktion auch Texte mit unterschiedlichen Formateinstellungen auf ein Etikett drucken. Drucken Sie dazu den ersten Text aus und geben Sie den zweiten ein, bevor Sie das Band vorlaufen lassen <Beispiel 2>.

Wenn die Schneideklinge stumpf geworden ist und das Schriftband nicht mehr sauber abschneidet, kaufen Sie bei Ihrem Brother Vertriebspartner eine neue Schneideeinheit (TC-5) und setzen diese in den P-touch ein.

### **Kontaktinformation**

Siehe die Website www.brother.de oder (http://www.brother.eu/)

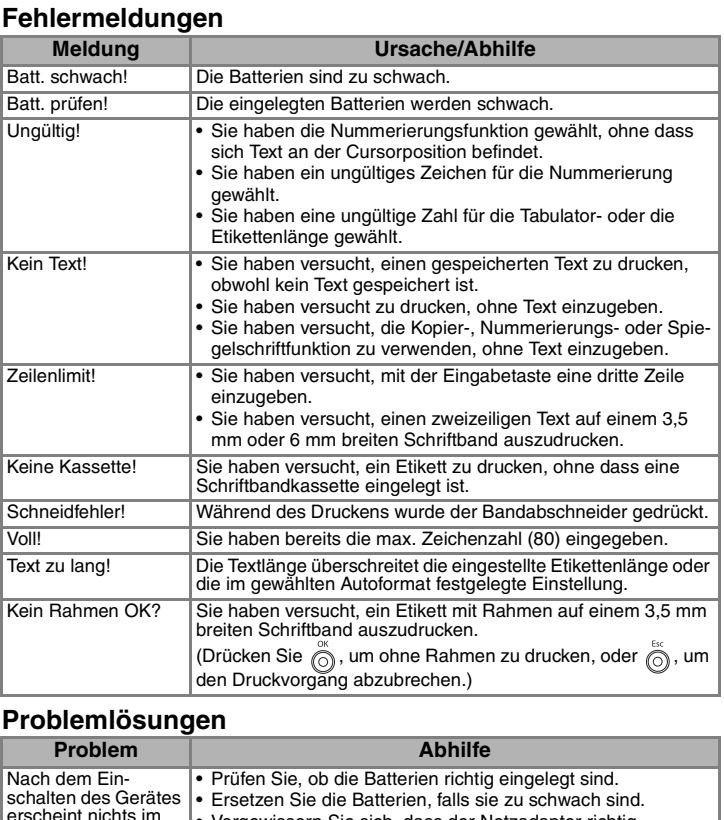

### **Schnelltasten** ( **( ⊕ + ⊡** ~ □ )

Zusätzlich zu den zuvor beschriebenen Schritten zum Aufrufen der Funktionen können Sie mit dem PT-1280 häufig benutzte Funktionen auch verwenden, indem Sie zuerst  $\circled{\textcircled{\small{\texttt{F}}}}$  und dann die entsprechende Zifferntaste drücken (siehe untenstehende Tabelle). Sie können dann die gewünschte Einstellung wählen und mit  $\stackrel{\circ}{\circledcirc}$  bestätigen.

*I*  $\rightarrow$   $\left\{\rightarrow\right\}$  [Autoformat]  $\stackrel{\circ}{\odot}$   $\rightarrow$   $\left\{\rightarrow\right\}$  [Video VHS]  $\stackrel{\circ}{\odot}$ **Verwendung Länge Verwendung Länge** Video VHS | 140 mm | |CD | 113 mm MiniDV 42 mm Register 82 mm

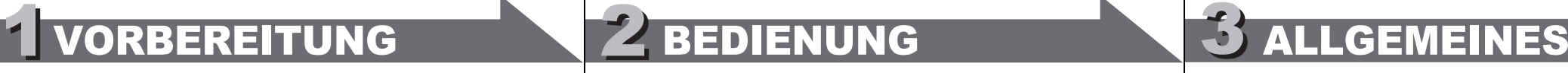

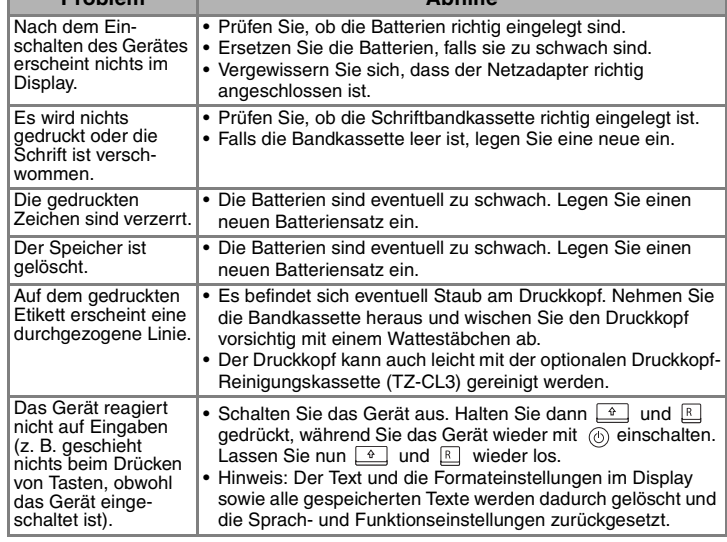

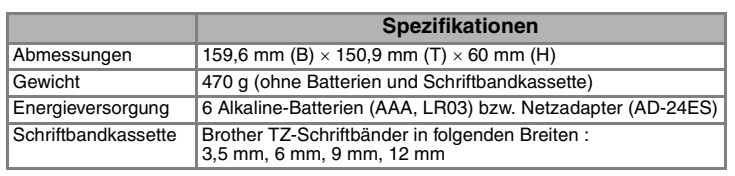

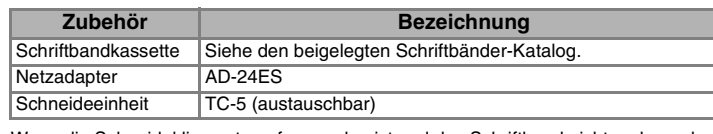

• Um den Vorgang abzubrechen, drücken Sie .

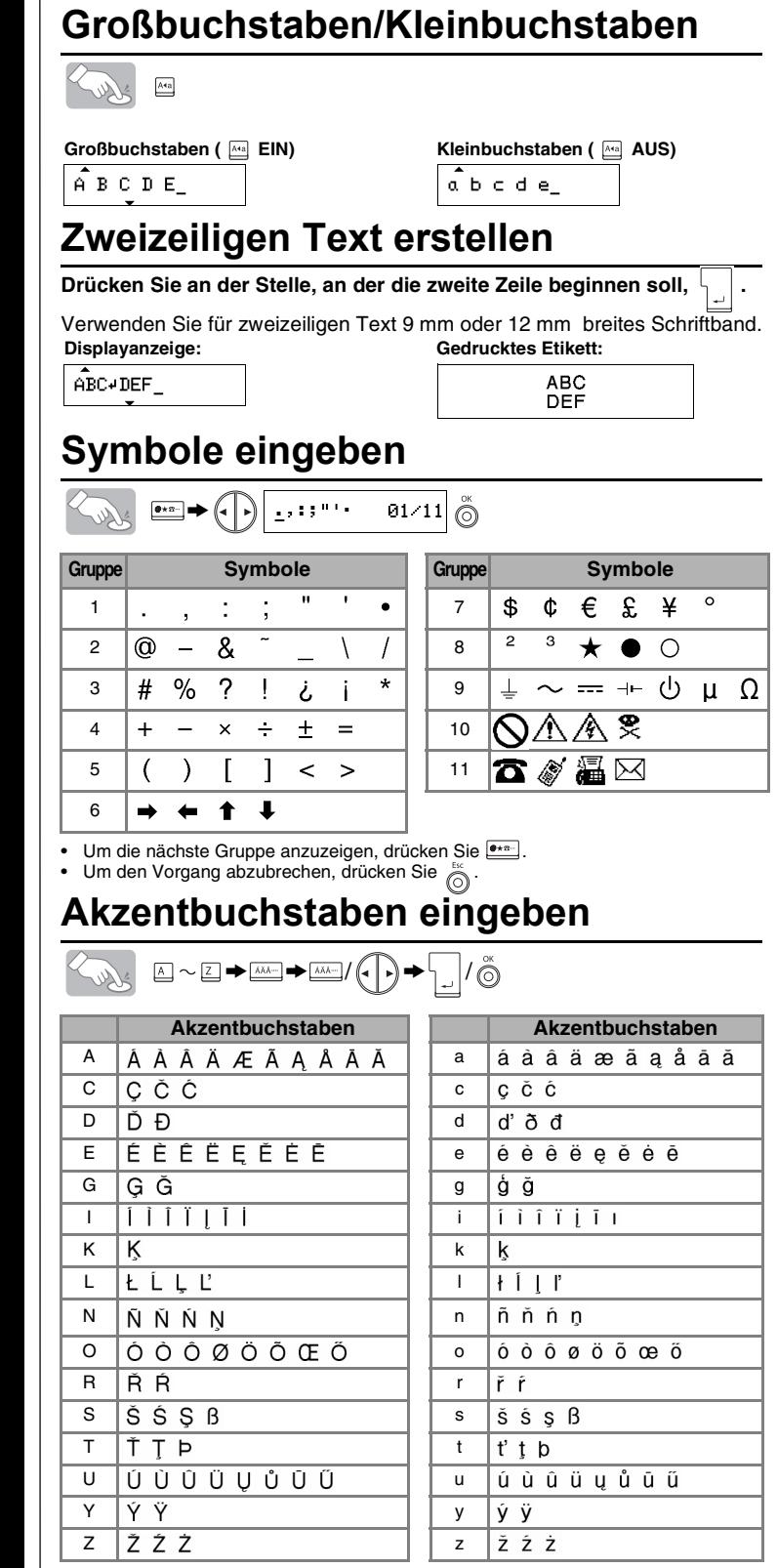

• Die Reihenfolge der Akzentbuchstaben hängt von der gewählten Displaysprache ab.

## **Löschen**

Das Zeichen links vom Cursor wird gelöscht.

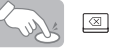

Der gesamte Text und alle Einstellungen werden gelöscht.

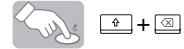

1 TEXT EINGEBEN EINSTELLEN SETIKETT DRUCKEN ETIKETT ANBRINGEN

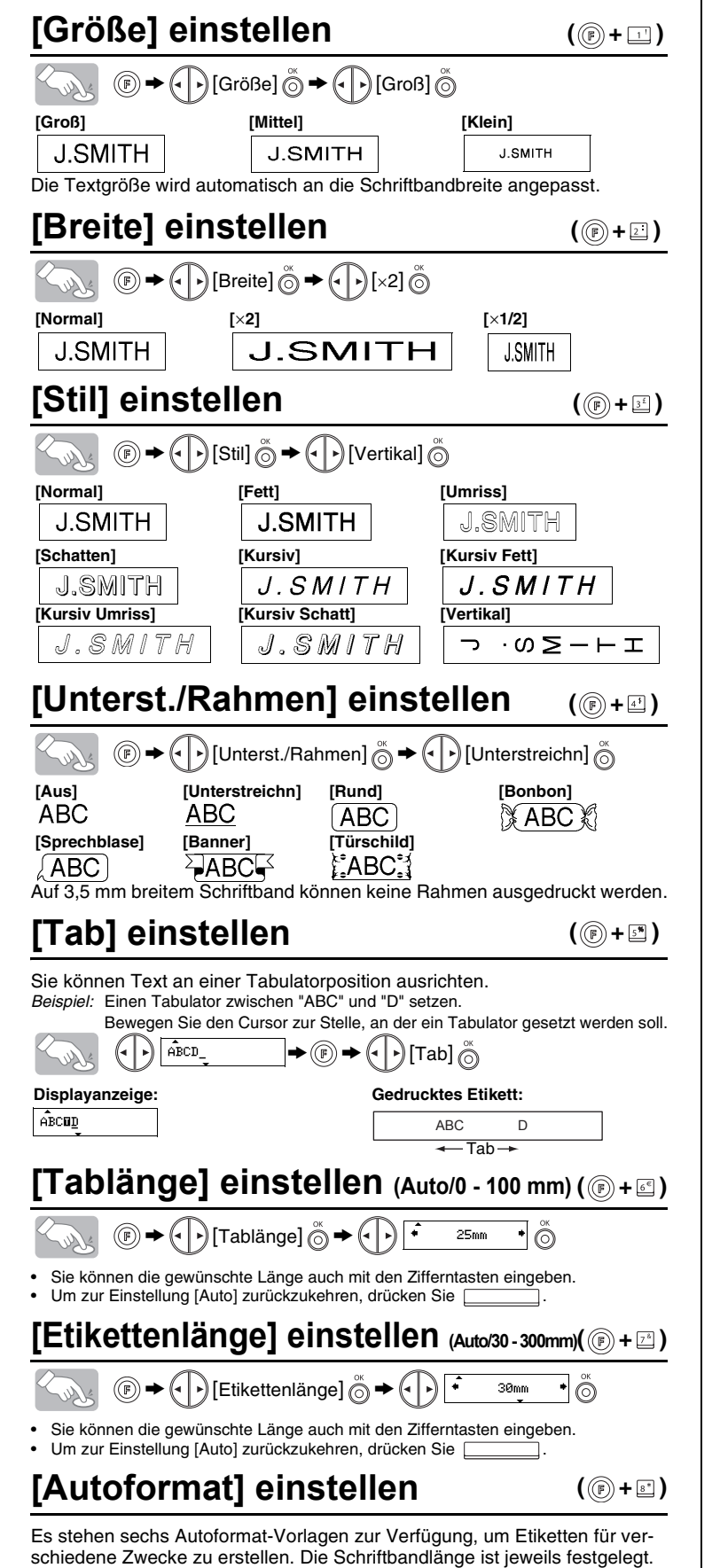

## **Textvorschau**

Sie können vor dem Ausdruck den gesamten Text anzeigen lassen.

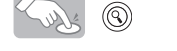

• Im Display wird der gesamte Text und die Etikettenlänge (mm) angezeigt, dann kehrt die Anzeige wieder zur normalen Textansicht zurück. • In der Vorschau wird nur der Text angezeigt, nicht aber Schriftgröße und -stil, Unter-streichungen, Rahmen oder andere Einstellungen.

## **Bandvorlauf**

 $\left(\mathbb{R}\right)$  +  $\left(\mathbb{R}\right)$ 

## **Ausdrucken und abschneiden**

### $\circledcirc$ Solut

## **[Rand] einstellen**

# > [Rand] > [Voll]

Mit den Einstellungen **[Voll]/[Halb]/[Schmal]** können Sie gleiche Ränder auf beiden Seiten des Textes erzeugen.

**Hinweis:**Schneiden Sie das Band an der Schnittmarkierung (:) mit einer Schere ab, damit sich der Text in der Mitte des Etiketts befindet.

## **[Druckoption] verwenden**

**[Kopien]**

 $\left(\left\{\cdot\right\}\right)$  Satz 1-9? 5  $\bigcirc$ 

Sie können ein Etikett automatisch bis zu 9-mal ausdrucken lassen.

 $\textcircled{F} \rightarrow \textcircled{F}$  [Druckoption]  $\textcircled{F} \rightarrow \textcircled{F}$  [Kopien]  $\textcircled{F} \rightarrow \textcircled{F}$ 

Die gewünschte Anzahl kann auch mit den Zifferntasten eingegeben werden. **[Nummerierung]**

Mit dieser Funktion kann ein Etikett mehrmals ausgedruckt und bei jedem Ausdruck eine Zahl im Text automatisch um 1 erhöht werden. *Beispiel:* Etiketten mit Seriennummer ausdrucken (zum Beispiel 0123, 0124 und 0125):

 $\left|\blacktriangleright\textcircled{\scriptsize{\textcircled{\#}}}\right.\leftarrow\left(\cdot\right)\left[\text{Druckoption}\right]\overset{\sim}{\odot}\to$  $\bigcirc$   $\bigcirc$   $\bigcirc$   $\bigcirc$   $\bigcirc$ Surdis  $\bigodot$  [Nummerierung]  $\bigodot^{\infty} \bigoplus$   $\bigodot^{\infty}$   $\bigodot^{\infty}$   $\bigodot^{\infty}$ 

Wählen Sie jeweils die höchste zu druckende Zahl aus (im Beispiel 5). **[Spiegeldruck]**

 $\textcircled{F} \rightarrow \textcircled{F}$  [Druckoption]  $\overset{\sim}{\odot} \rightarrow \textcircled{F}$ ] [Spiegeldruck]  $\overset{\sim}{\odot} \rightarrow$  [Spiegeldruck?]  $\overset{\sim}{\odot}$ J.SMITH

Verwenden Sie für den [Spiegeldruck] transparentes Schriftband. Das Etikett kann dann zum Beispiel auf die Innenseite einer Schaufensterscheibe geklebt und der Text von außen gelesen werden.

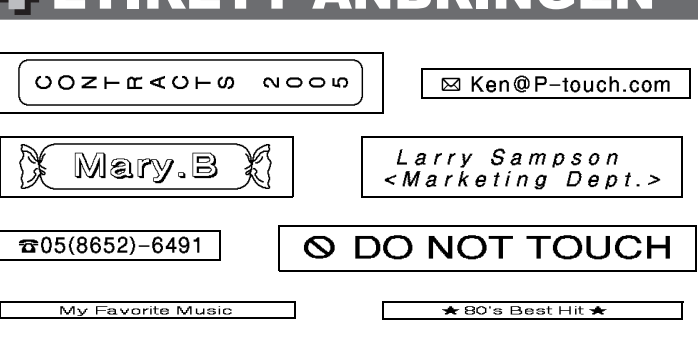

**Ziehen Sie das gedruckte Etikett von der Trägerfolie ab und kleben Sie es an der gewünschten Stelle auf.**

# ICHE FUNKTIONEN

## **Textspeicher für häufig benötigte Beschriftungen**

LASSEN SIE DAS BAND VORLAUFEN, BEVOR SIE ES ABSCHNEIDEN, da sonst ein Teil des Textes abgeschnitten wird (siehe Bandvorlauf/Ausdrucken). Ziehen Sie nicht am Band, weil sonst die Kassette beschädigt wird. **Kettendruck**

Im Textspeicher können häufig benutzte Texte dauerhaft gespeichert werden. Sie können den im Textspeicher abgelegten Text jederzeit direkt drucken oder zur Bearbeitung aufrufen. Unter jeder der Tasten (  $\odot$  bis  $\circledast$  ) kann ein Text abgespeichert werden (insgesamt maximal 3 Texte). **Text speichern:**

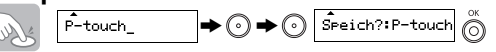

# **Text drucken:**

 $\bigodot$  Druck? : P-touch  $\bigodot^{\infty}$ Supt

### **Text aufrufen:**

 $\bigcirc \rightarrow \bigcirc \rightarrow \bigcirc$   $\overline{\circ}$  ffnen?: P-touch  $\overline{\circ}$ 

Falls der gespeicherte Text mehr als 8 Zeichen enthält, können Sie mit weiteren Text anzeigen.

Tonband 89 mm Trennblatt 42 mm

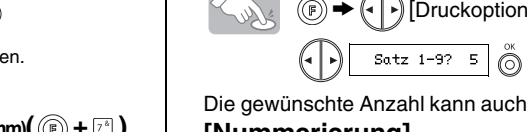

**( +)**

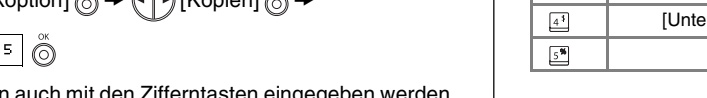

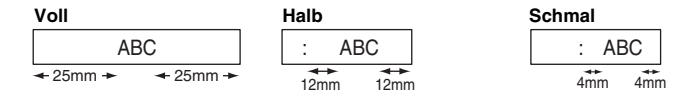

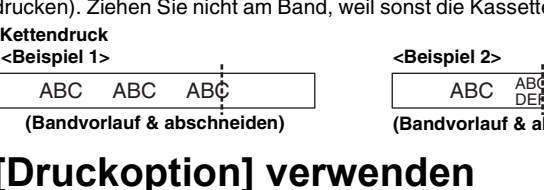

**(Bandvorlauf & abschneiden) (Bandvorlauf & abschneiden)**

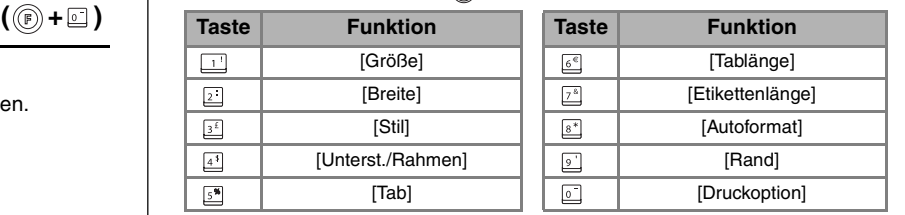

# [INBETRIEBNAHME]

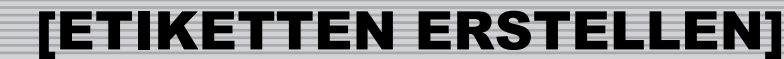